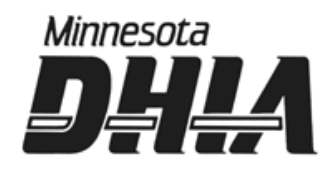

## **Winter 2018 Edition Dairy Comp 305 Newsletter**

# **The New VAS Platform**

#### **Features**

- Unlimited Devices and Users
- Add and customize item cards to your dairy's needs
- View Individual cow data including all lactations, milk production, events & items
- Invite others to connect to your dairy
- At a glance, see if interfaces are working
- Easily see if there is milk or meat withhold on an animal

**To be eligible for the Platform:** 

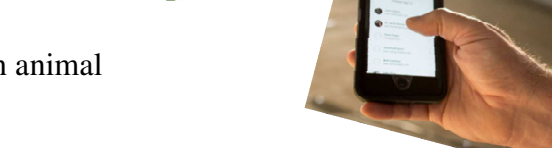

 **\*Must have a constant internet connection**

- **\* Ideal to have ID and BN matching, search is currently by ID**
- **\*Must be on a support plan**

**\*Read only version at this time** 

### **View your data from anywhere, on any device, at any time!**

**Software Support Team** 

**Heather Thyen** 

**Patty Smeby** 

**Contact Us** 

**800-827-3442** 

#### **www.mndhia.org**

**Updating your Program**  Be sure to update your Dairy Comp Program. This will eliminate an expiration alert and extend your program date to the correct expiration. To update your program, go to the HELP menu-Check for Updates. You may be prompted to update JAVA at this time. Go ahead and

do that update first. Once JAVA is done updating you will need to go back into DC-HELP-Check for updates to proceed with your DC update. To verify your update is complete you can check under HELP-About and look at your release date;

> DairyComp 305™ ©2018 VAS Release 07 Nov 2018 11:52 X

Utilize Remote support; if you are on a support plan, remote support is covered. It can eliminate misunderstandings on both ends. TeamViewer is a great program that is easy to use.

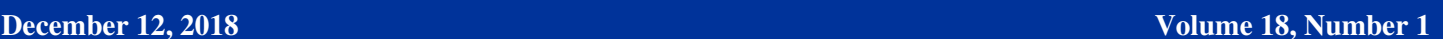

#### **Crossbreeding**

#### **Helpful Tips:**

#### **Events\3S by PSIRC**

**This command will list all bulls you have used, both sexed and nonsexed semen bulls. Table will be listed by bull.** 

#### **Econ\IM**

**A summary of the inventory changes over the past month.** 

#### **Connect\IU**

**Sends a backup to the iloop (Cloud). This is very useful in case the computer ever crashes. Can be done while using a hot spot as well! \*This can be set up on scheduled tasks (if you have a constant internet connection).** 

#### **Save\F**

**If you do not have an internet connection to your DC computer, make sure that you backup to a flash drive regularly.** 

 **\*This can be set up in SETUP\backups and on scheduled tasks.**

As the interest increases, it is important to get the proper NAAB code recorded when entering breedings. Using a two digit NAAB code is recommended, especially for those breeds that begin with the same letter.

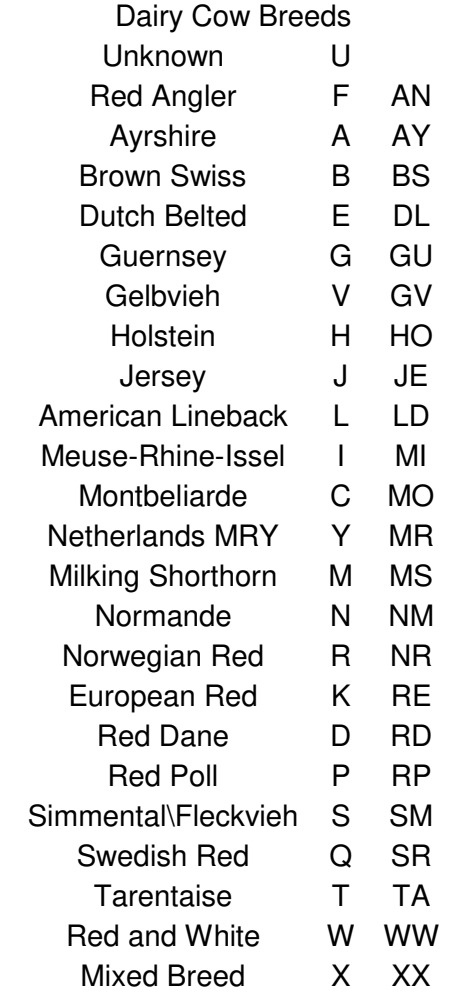

#### **Lbs Fat and Protein**

With more emphasis on fat and protein, and the added addition on the Condensed report this fall of "Lbs  $F + P$ ", we can get your Dairy Comp to track this by individual cow.

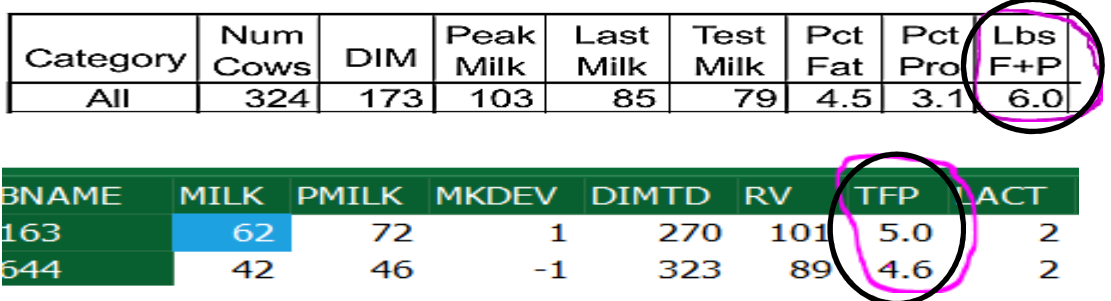

**This can be customized on reports and menus for easy access.**